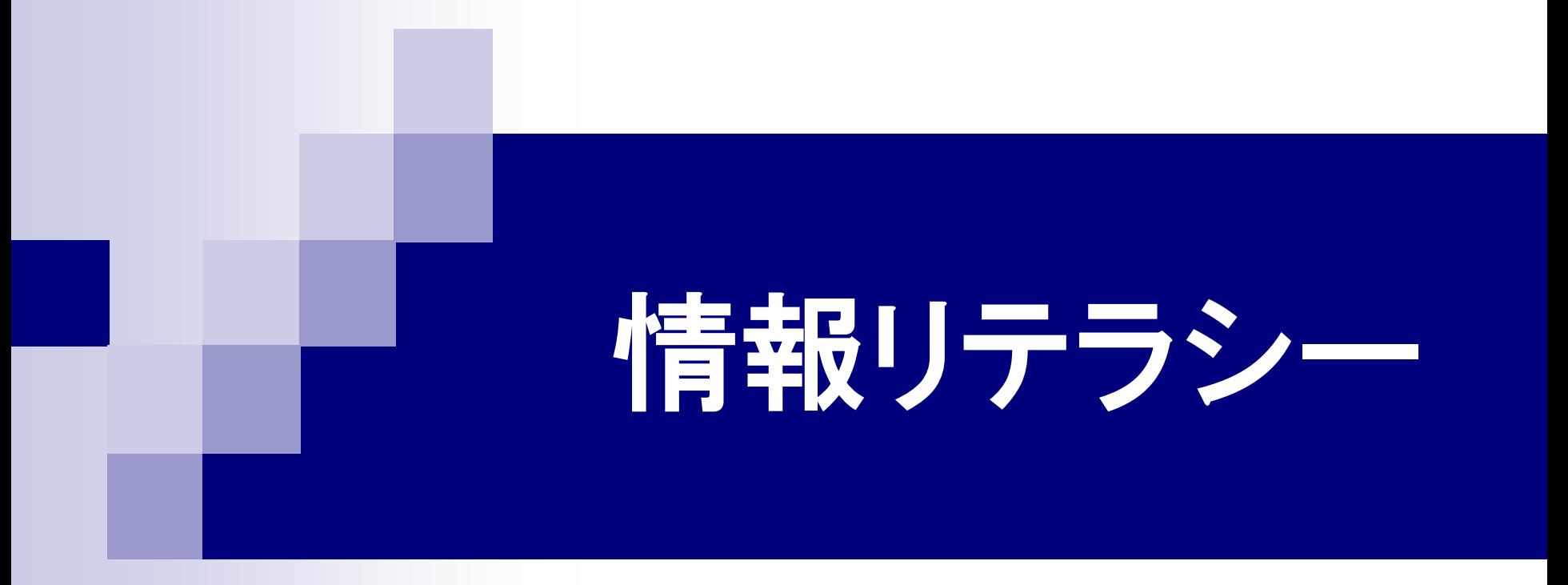

### 第1回 オリエンテーション 2016年4月13日

### 1.今日の内容

- 情報リテラシーとは
- 情報処理センター実習室について

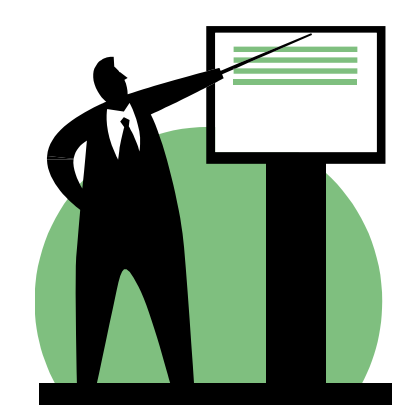

- OUS-ID について
- ポートフォリオ OUS−mylog について
- 課題提出システム I-SYS について

### 2.1 情報リテラシーとは

#### リテラシー(*literacy*) 読み書きの能力。教養があること。

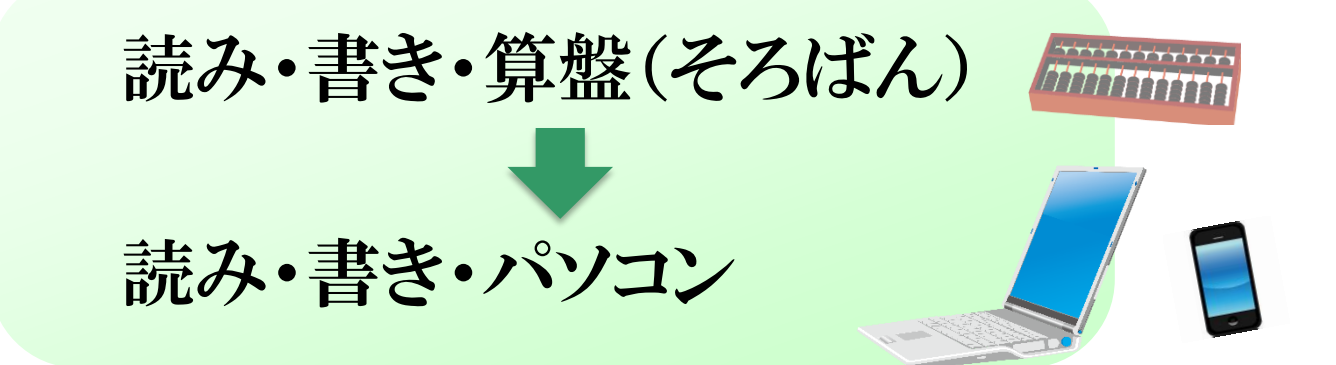

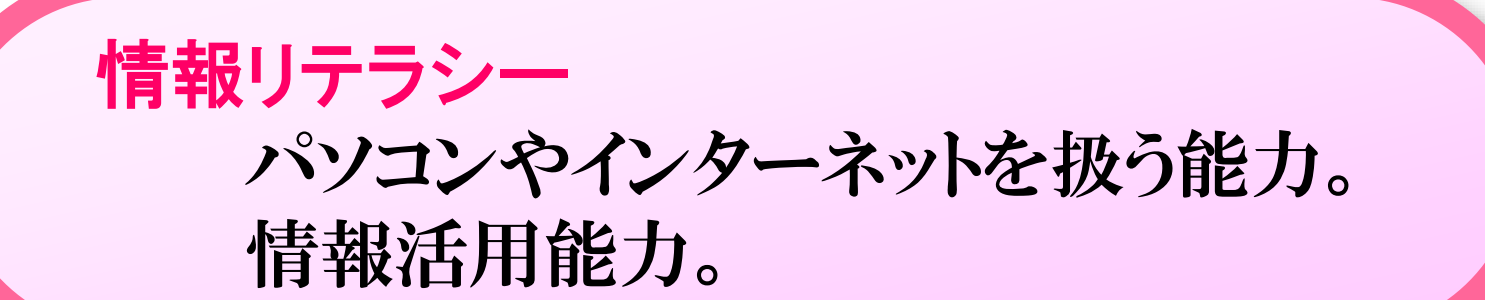

### 2.2 デジタル・デバイド

デジタル・デバイド(*digital divide* / 情報格差) 情報技術を使いこなせる人(情報強者)と使いこなせな い人(情報弱者)との間に生じる社会的、経済的格差。

### 情報弱者が生まれる原因 ■ パソコンやインターネットを使える環境がない。 ■ パソコンやインターネットを使う技術・知識がない。

情報弱者を生まないためには、ネットワークインフラ の整備とともに、情報リテラシーの普及も必要。

### 2.3 この講義の内容

パソコンやインターネットの活用法を学ぶとともに、理工 学系学生として、コンピュータの基礎知識を習得する。

- インターネット・電子メールの仕組み・利用法
- パソコンの仕組み
- Windowsの歴史、Windowsの操作法
- Microsoft Excel を使った表計算
- HTMLによるホームページ作成
- LaTeX(ラテフ)を使った文書作成
- ビデオ映像の編集
- Microsoft PowerPoint を使ったプレゼンテーション 資料の作成

### 3.1 情報処理センター

情報処理センター(A2号館)

- 4階 情報処理センター事務室
- 5階 実習室
- 6階 実習室、パソコン開放室

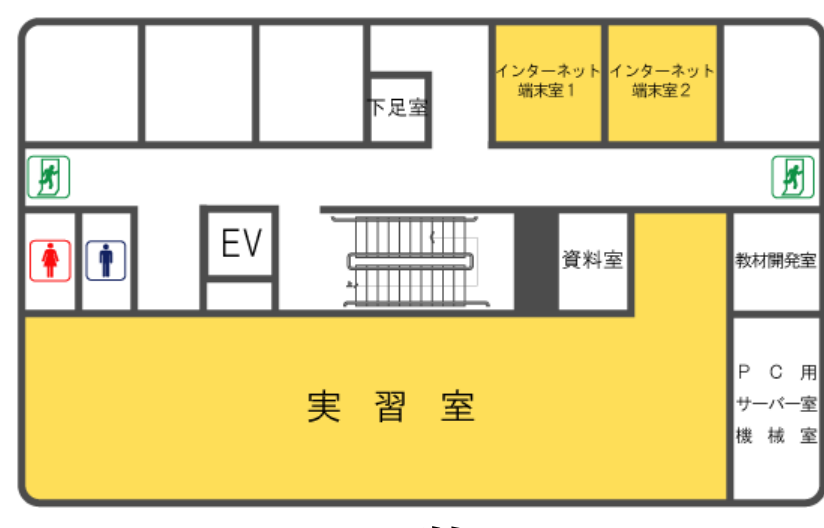

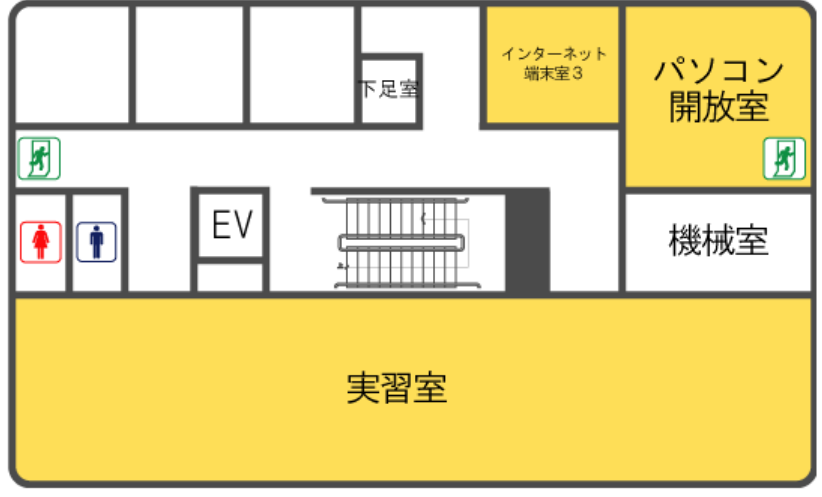

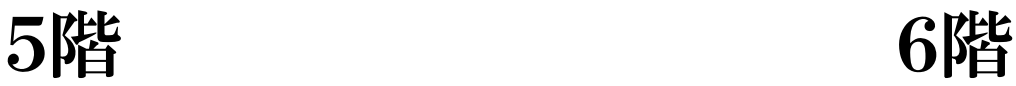

### 3.2 そのほかのパソコンルーム

#### ■ 25号館3階 パソコン情報室 2253A

■ 9学舎1階 電気電子システム学科 計算機自習室

これらの部屋に入るには、学生証(ICカード)が必要。

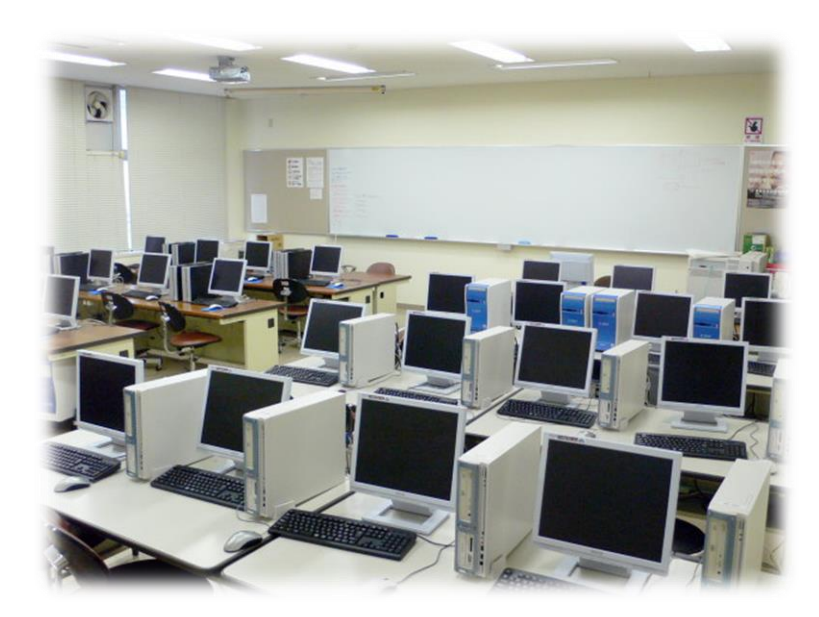

# .3 実習室パソコンの利用

- 電源を入れてWindowsを起動する。
- CtrlキーとAltキーとDeleteキーを同時に押す。
- ユーザー名(ログインID)とパスワードを入力する。

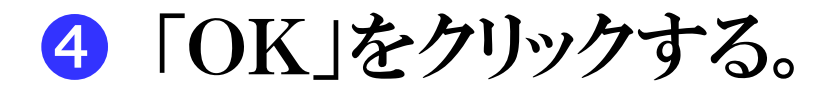

### 3.4 ファイルの保存について

### ■ 情報処理センターのパソコン

ファイルはネットワークを通してユーザ別に保管される。 どのパソコンからも自分のファイルにアクセスできる。

### ■ 学科(9学舎計算機自習室)のパソコン

シャットダウンすると、保存したファイルは削除される。 残したいファイルを自分のUSBメモリ等へコピーしておく こと。

USBメモリの置き忘れに注意!

## 4.学生用コンピュータシステム

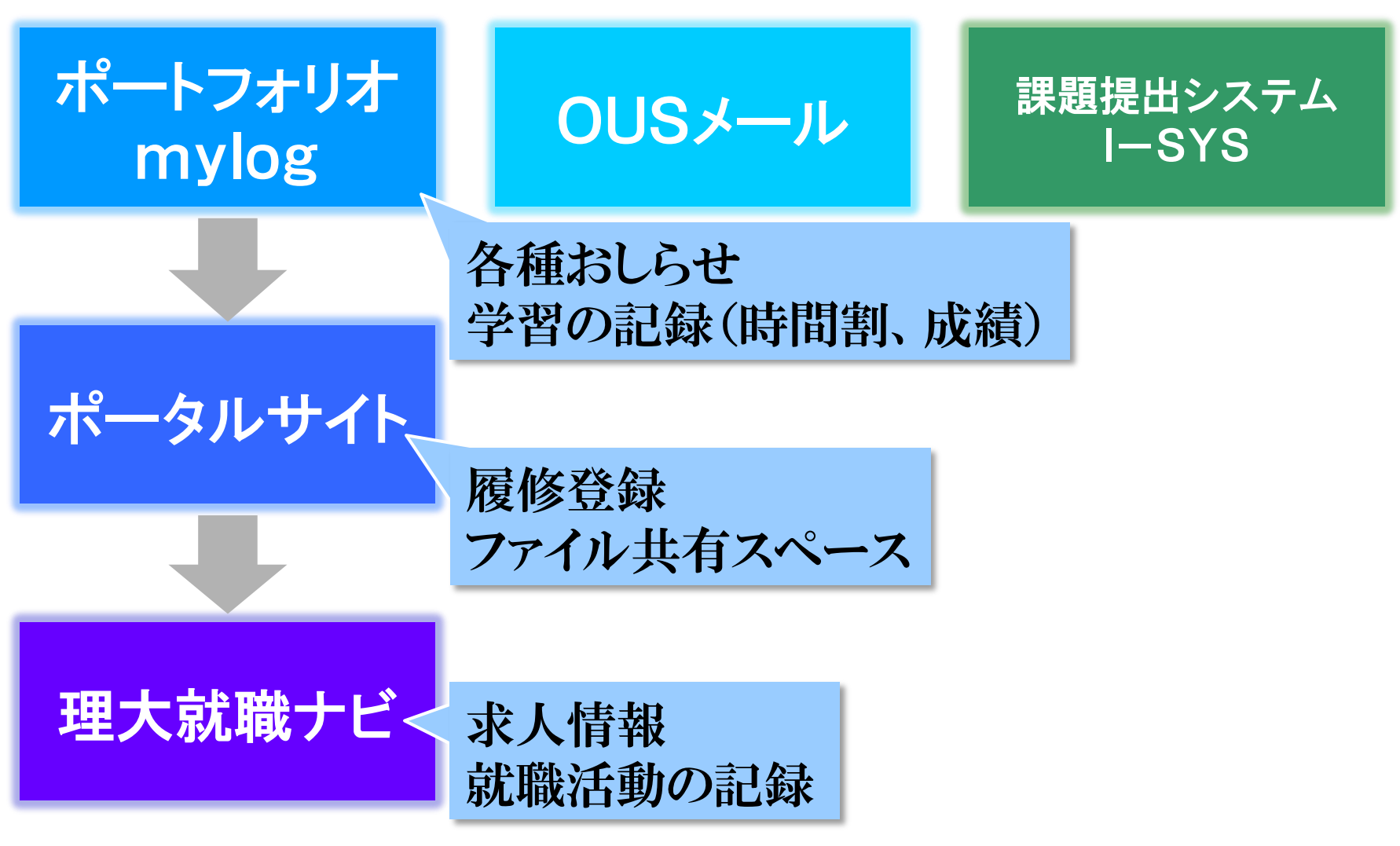

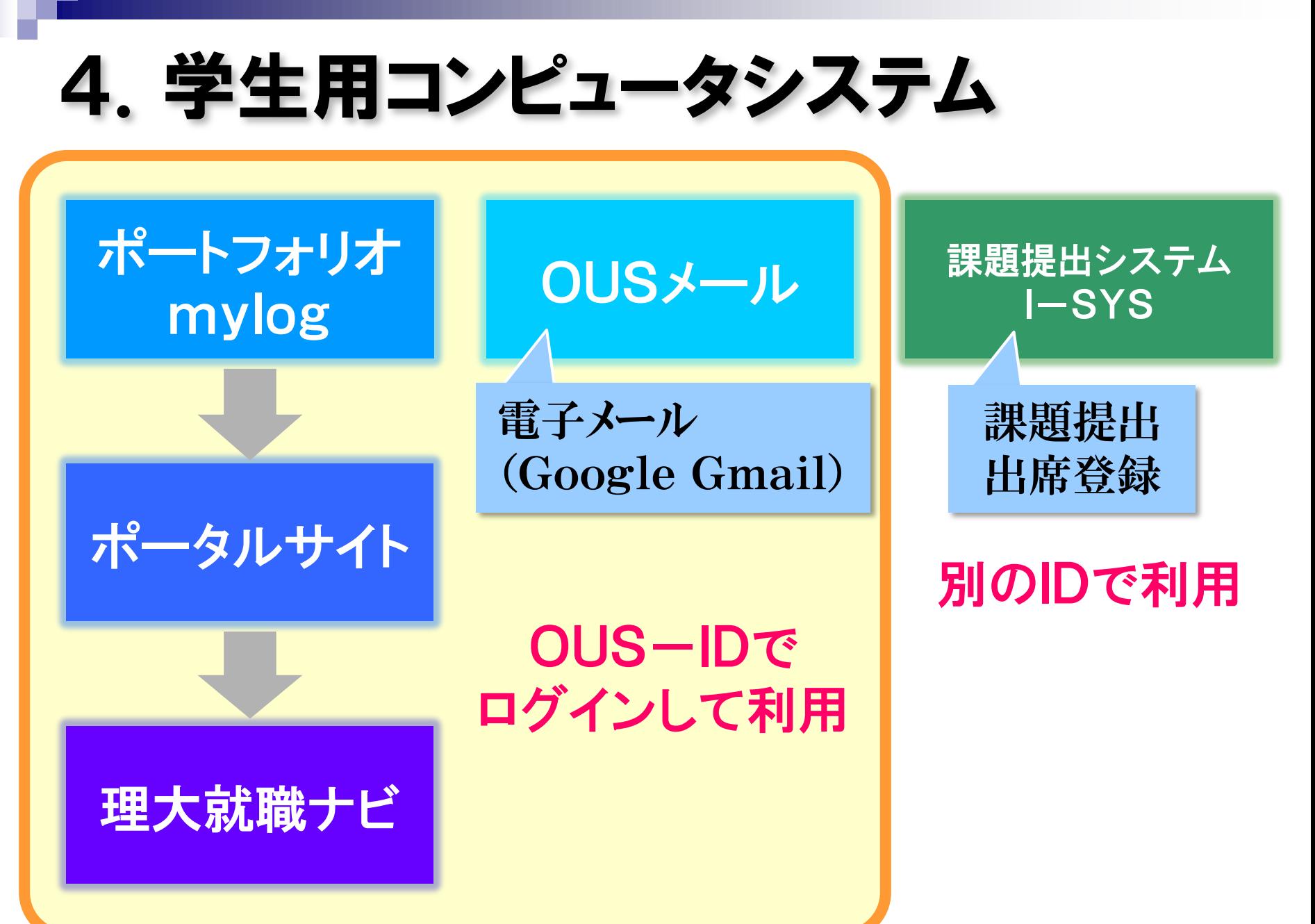

## 5.1 I-SYS **https://i-sys.fitsite.ne.jp/student** インターネットによる課題提出のシステム

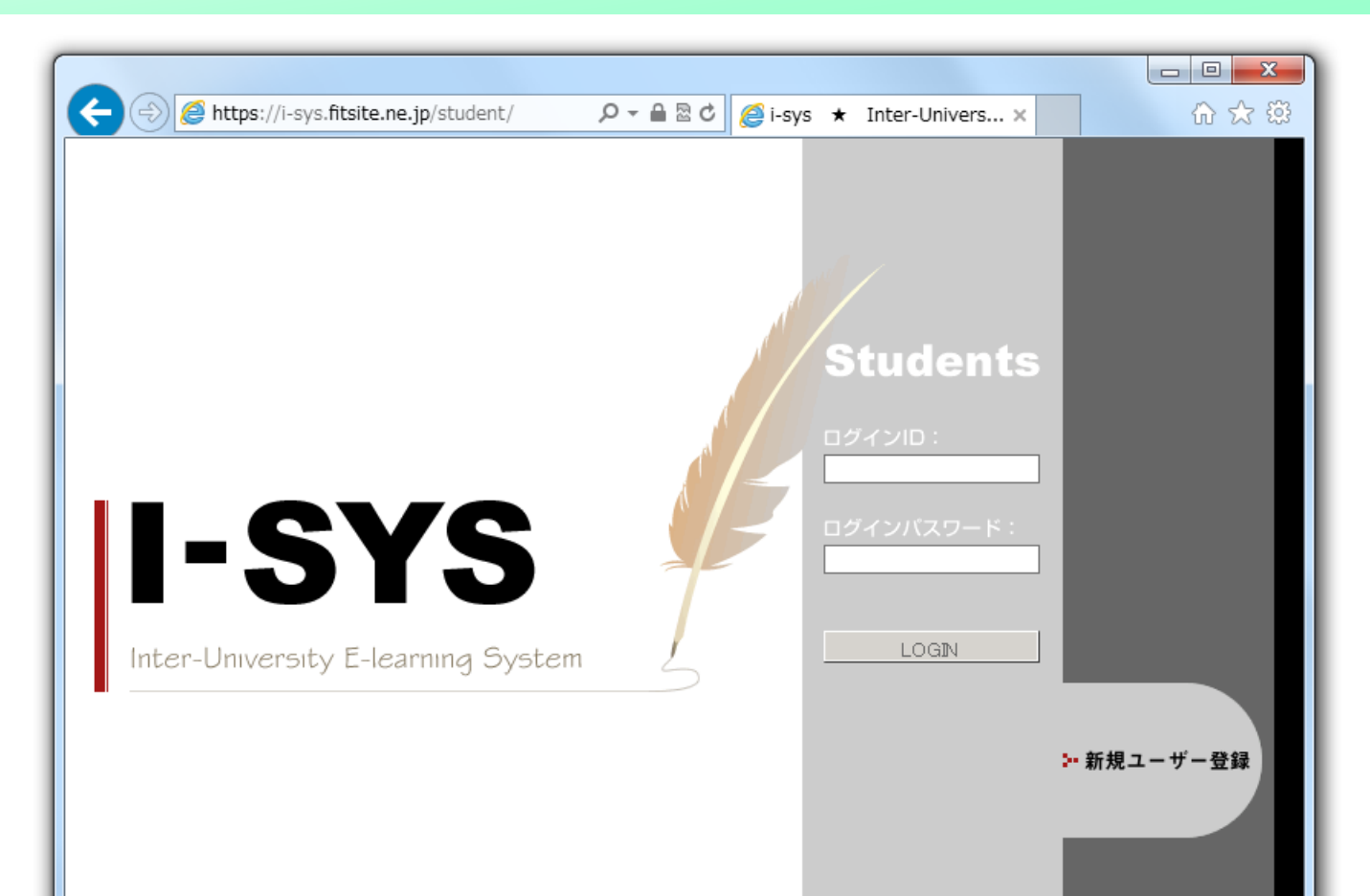

## .2 I-SYSのユーザー登録

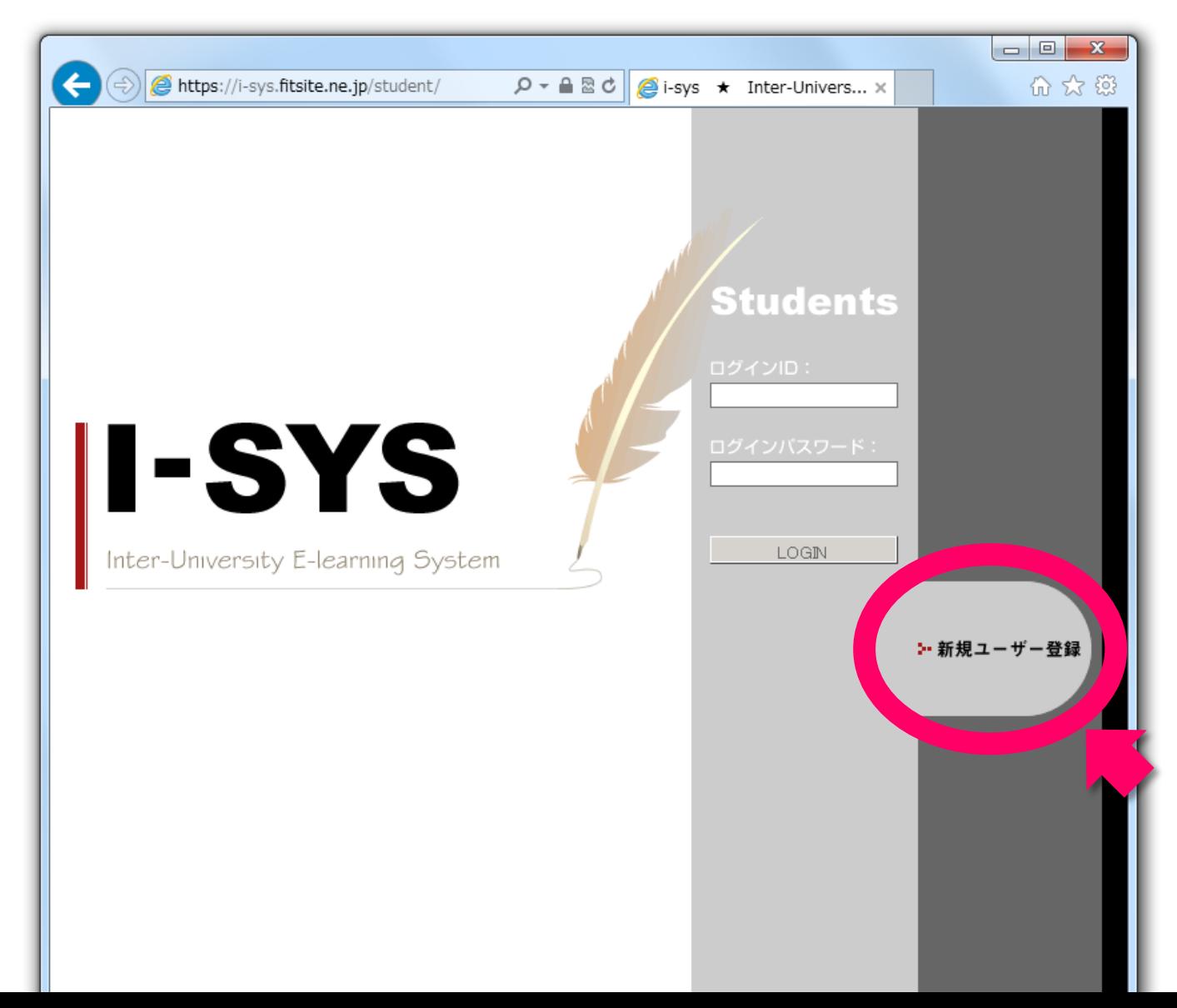

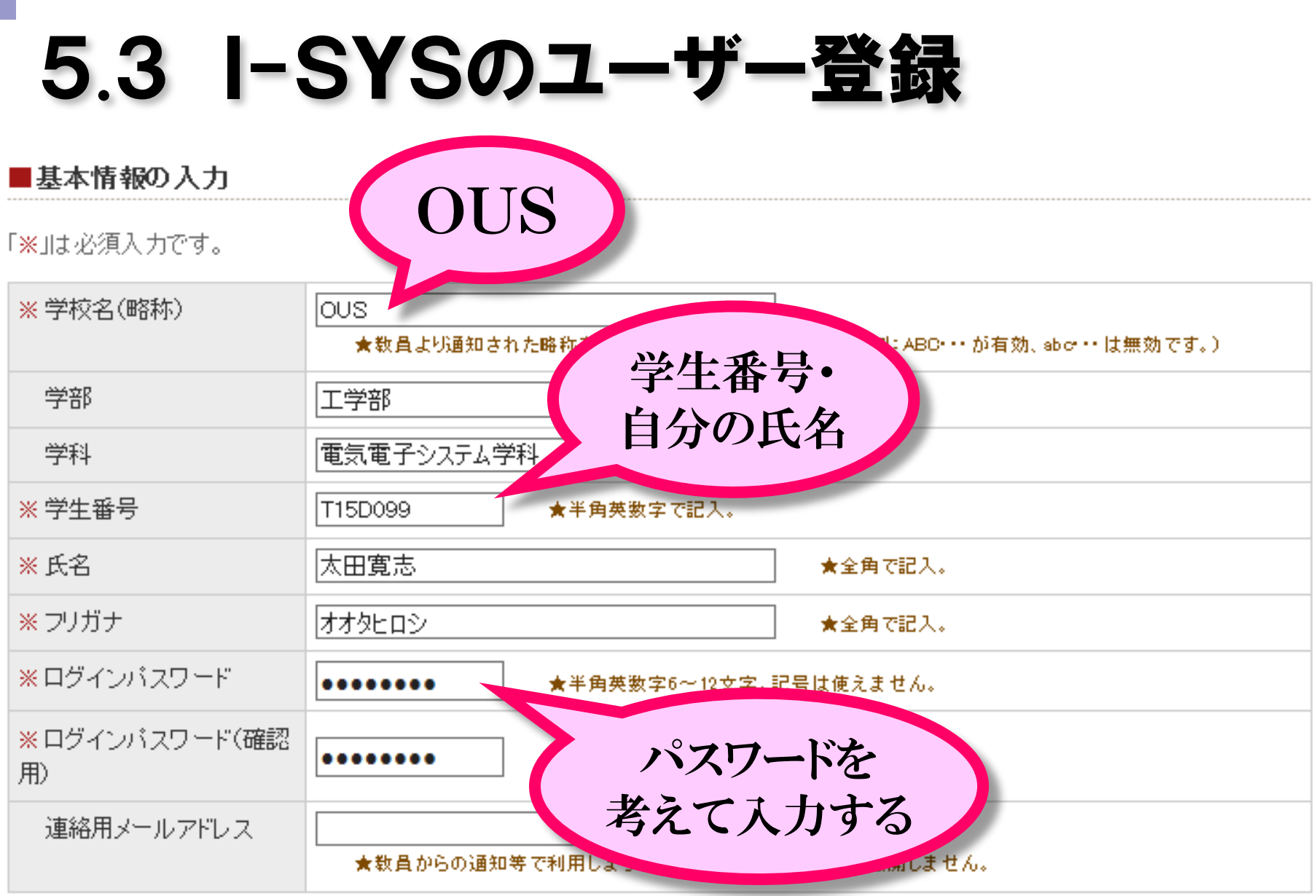

- 1 M.

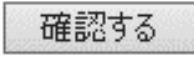

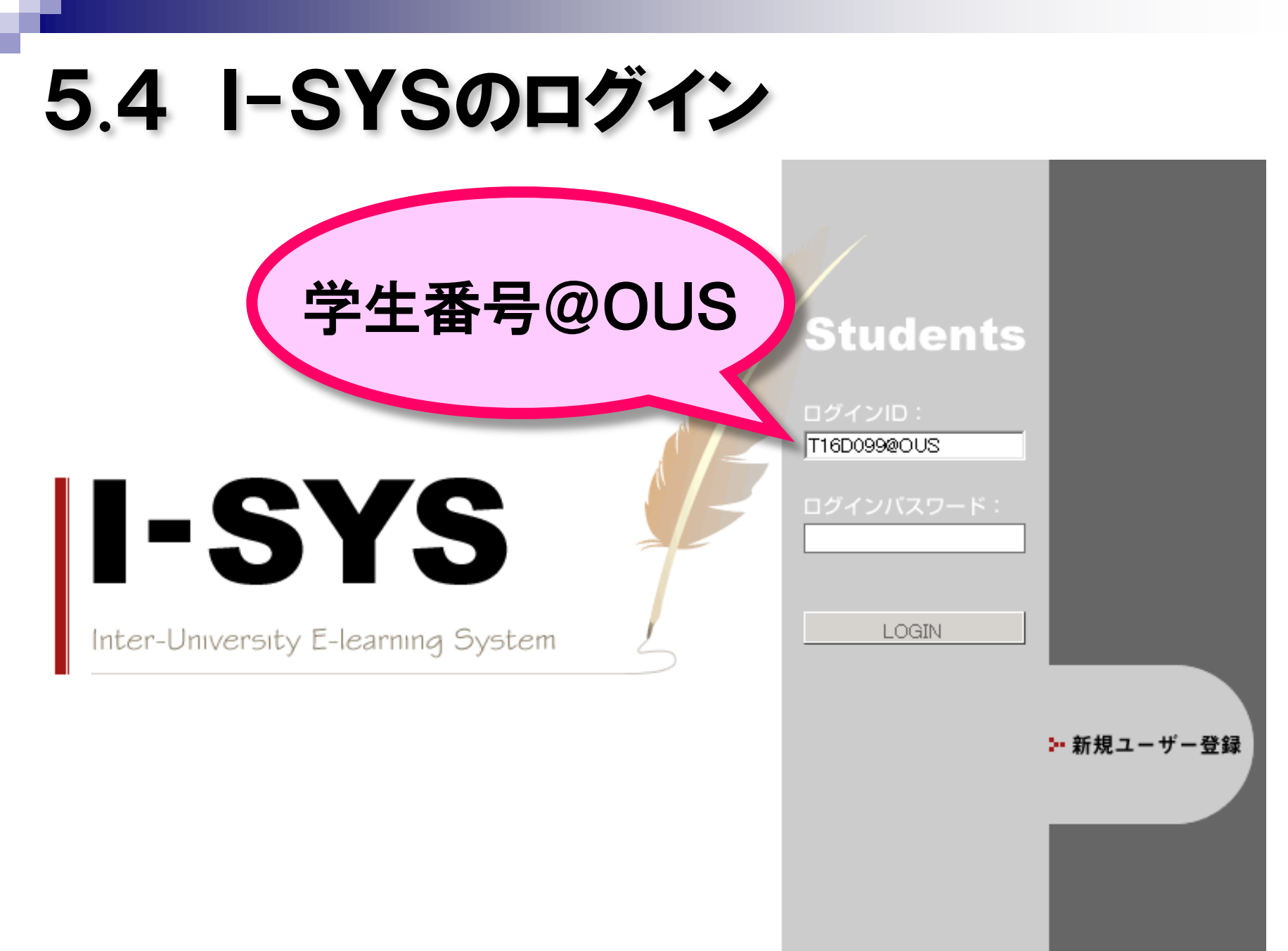

# .5 クラス(講義科目)の登録

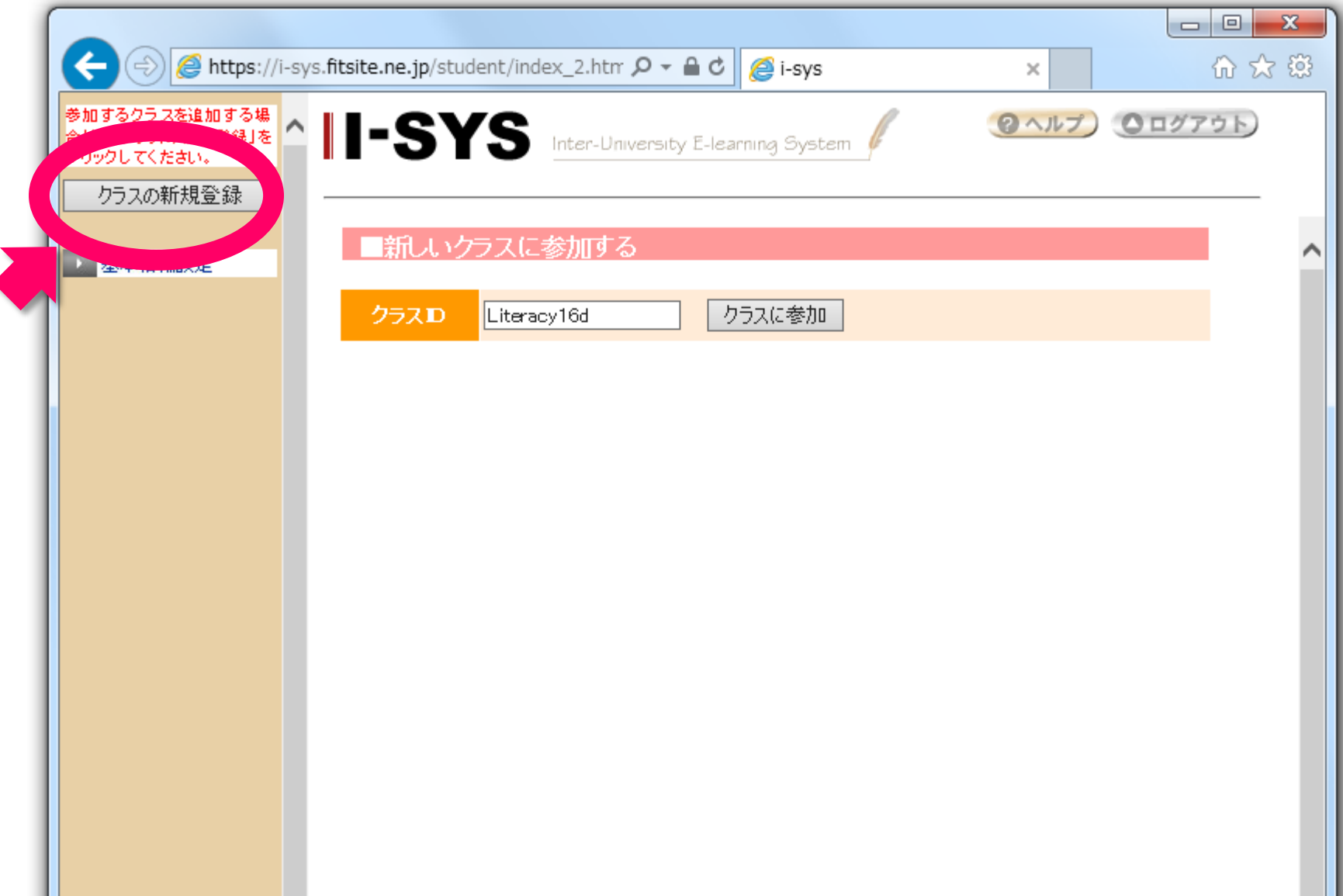

# 5.6 出席入力

### I-SYSを使って、毎週、出席確認を行う。 出席入力のできる時間 10:40~11:00

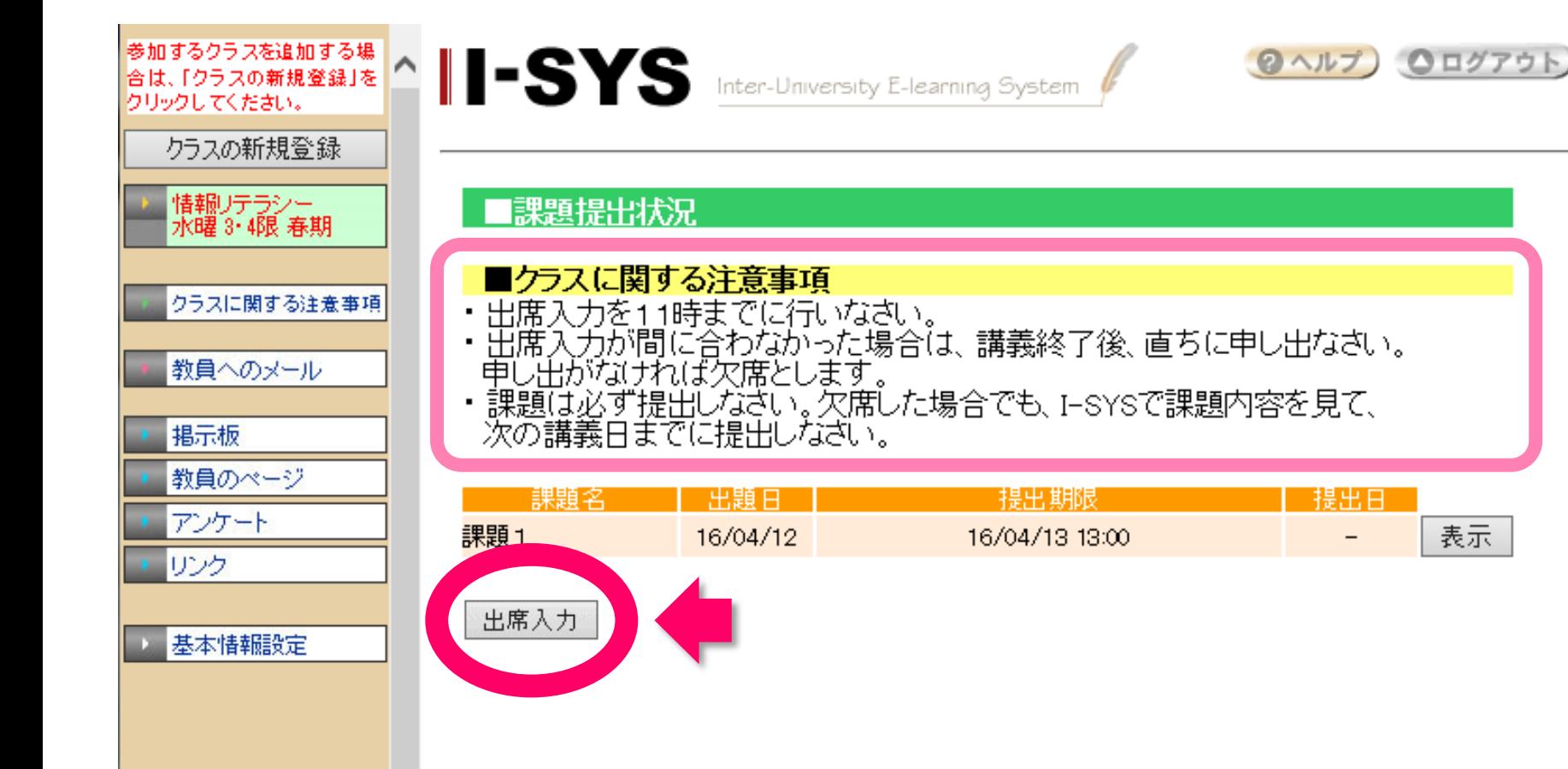

表示。

# 6.日経BP記事検索サービス

### **http://bizboard.nikkeibp.co.jp/academic/**

日経BP社発行の各種雑誌を無料で閲覧できます。 (大学構内ネットワークからのアクセスに限る)

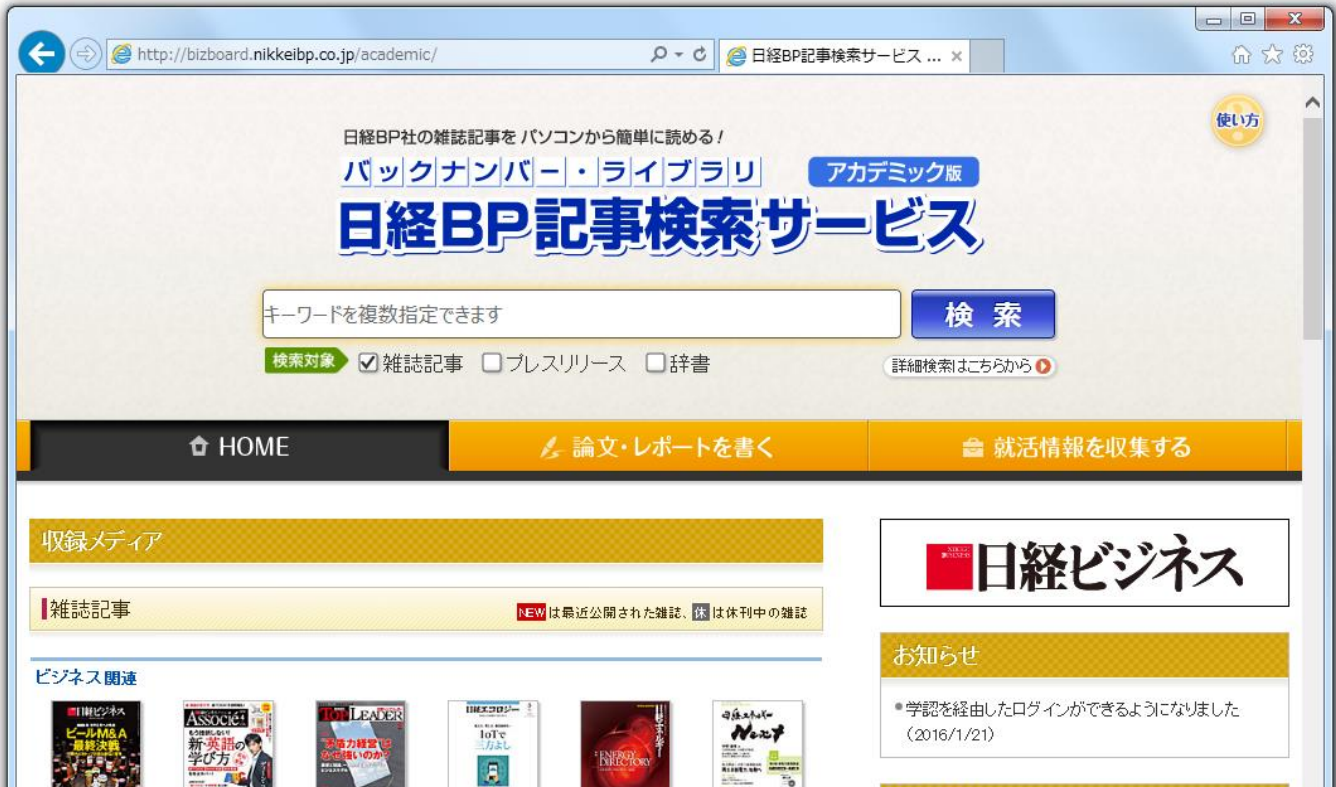

### 7.次回の講義内容

### ■ OUSメールの利用方法 ■ 電子メールの書き方・マナー

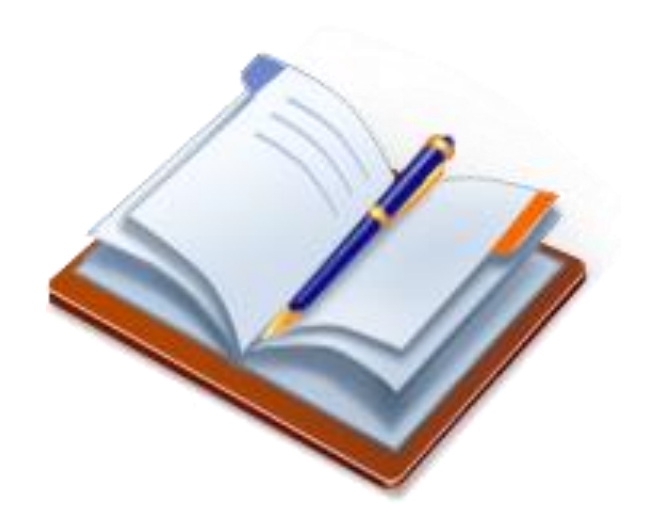